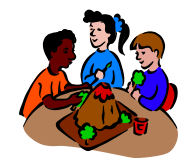

 Chertsey Nursery School and Children's Centre

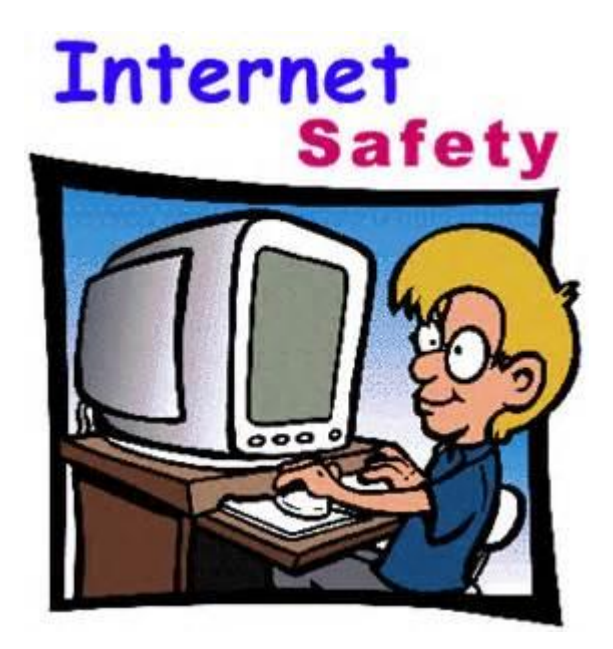

Children learn, play, share, collaborate and get creative on the internet. Their online world is an amazing land of endless opportunities.

Although we may find their online world daunting and may worry about the risks they face, it is always important to celebrate success and achievement as it's not all bad.

Here is our Guide for Parents - a few simple points that could make all the difference to your understanding of your child's online world:

 $\star$  Ask your child to show you the sites they use most often *Communication is key*. Sit down and make a little time to share your child's online world. Show you are interested and they will feel more comfortable in sharing what they are up to.

★ Take your time and explore their favourite sites *Knowledge is integral*. When you know the sites your child uses often, revisit them and take time look at the privacy settings and features. Know where to report any concerns you may have.

★ Explain 'appropriate' *Understanding counts.* If you think a site your child is inappropriate, explain why it is not appropriate, that way your child will have a better understanding of the kinds of sites they are visiting.

★ Talk about friendship *Identity is private*. Ask about your child's online friends. Make sure they understand what constitutes personal information, and ensure that they don't share it with their online friends. Explain the difference between online friends and real friends, and encourage them only to 'friend' those whom they know and trust in the real world.

★ Understand and use parental controls *Familiarity is your friend*. Familiarise yourself with filtering and other parental controls on all internet enabled devices in your home. Don't forget your phone and games consoles may have internet access too.

★ Talk and Report *CLICK CEOP*. By following these simple steps you are building your child's confidence in coming to you if they have any concerns about the internet. If you have any concerns, click the CEOP button, or visit www.ceop.police.uk/safetycentre

For more information for parents visit [www.thinkyouknow.co.uk/parents](http://www.thinkyouknow.co.uk/parents)

Parental controls are a vital first step to helping to protect your child online, and here seven simple things you can do to use them effectively:

1. Set up home broadband parental controls and make use of controls on your home broadband.

2. Set controls on your search engine; encourage your child to always use child-friendly search engines, and activate and lock the safe search settings on the browsers and platforms they use.

3. Make sure every device is protected. Controls should be installed on every device your child uses, such as their mobile phone, tablet and games consoles (both home and handheld).

4. Use privacy settings. Activate the safety measures offered by different sites; social networking sites like Facebook have privacy settings that will help prevent your child seeing unsuitable advertising or sharing too much with other people.

5. Block pop-ups. If you're worried about your children accessing inappropriate content though accidentally clicking on adverts in popups, follow the advice from BBC Webwise on how to stop these.

6. Find good sites and agree on them as a family. By talking to your child about their interests you can help them find suitable sites to visit and apps to use. Review these sites as they get older.

7. Manage their use and access. Children may be very worried that your response to a problem will be to take away their internet access. Whilst this may be an appropriate response in some cases, the threat may be a barrier for a child who needs help. Be aware of this when talking to them about their internet use, and reassure them that they can talk to you or a trusted adult whenever they need to.

**Usually the top priority for parents thinking about online safety at home is filtering on the home computer or laptop, and yet we often forget that these controls don't extend to other mobile devices. Do you know how to set up restrictions on your child's iPad? If not, here are some tips.**

**● Go to Settings > General > Restrictions and tap**

**Enable Restrictions. You will be asked to set a passcode.**

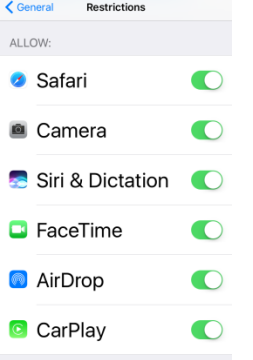

**● You can literally switch off apps such as Youtube and FaceTime. But remember, if this is a family device then you will need to re-allow them if** *you* **want to access them**

**● When setting ratings, make sure you have selected Ratings For United Kingdom**

**● You can filter content for Music, Movies, TV and Apps to suit the age group you want to protect.**

**Other settings you may want to add:**

**● In the Game Centre section select Off for Multiplayer Games and Adding Friends.**

**● To prevent in-app purchases go to the parental controls and select Off for In-App Purchases.**

**● You can disable Location services on iPads by going to the parental controls and selecting Off for Location.**